**Importation de données de scénarios sylvicoles « en lots » pour réaliser des analyses économiques avec le modèle d'évaluation des investissements sylvicoles (MÉRIS)**

Produit le 17 septembre 2021

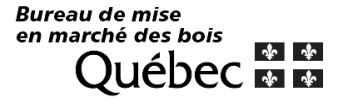

#### **Réalisation**

Ministère des Forêts, de la Faune et des Parcs Bureau de mise en marché des bois Direction des évaluations économiques et des opérations financières 5700, 4e ave ouest, A-204, Québec (QC), G1H 6R1 Tél. : 418 627-8640 (4395) Téléc. : 418 528-1278 Courriel : serviceclientele@bmmb.gouv.qc.ca

#### **Diffusion**

Cette publication, conçue pour une impression recto-verso, est disponible en ligne uniquement à l'adresse : <https://bmmb.gouv.qc.ca/analyses-economiques/outils-d-analyse/>

© Gouvernement du Québec Ministère des Forêts, de la Faune et des Parcs Bureau de mise en marché des bois

#### **Importation de données de scénarios sylvicoles « en lots » pour réaliser des analyses économiques avec le modèle d'évaluation des investissements sylvicoles (MÉRIS)**

Le présent document présente la méthode permettant d'alimenter « en lots » les informations nécessaires à la réalisation d'analyse économique de scénarios sylvicoles dans l'outil MÉRIS. MÉRIS est développé en Microsoft Access avec une interface utilisateur (frontale) et plusieurs tables et requête Access (dorsale). L'interface utilisateur de MÉRIS permet à l'utilisateur de saisir toutes les informations nécessaires pour réaliser des analyses économiques. Cependant, lorsque l'on veut saisir une grande quantité de données, la méthode proposée dans ce document est plus efficace pour alimenter MÉRIS que la saisie manuelle dans l'interface utilisateur. La méthode consiste à remplir 4 tableaux Excel du fichier « importation\_donnees\_MERIS.xls » et de les « copier-coller » dans la dorsale de MÉRIS (tables Access).

### **Objectif**

Faciliter la réalisation d'analyse économique d'envergure (Ex. : grosse base de données forestières comportant plusieurs peuplements et plusieurs scénarios sylvicoles).

#### **Méthode**

Une connaissance de MÉRIS est préalable à l'exercice. Un exemple est fourni « importation donnees MERIS.xls ».

# **Étape 1**

Télécharger MÉRIS et le fichier Excel « importation\_donnees\_MERIS.xls » sur le site Internet du Bureau de mise en marché des bois (BMMB) à l'adresse : <https://bmmb.gouv.qc.ca/analyses-economiques/outils-d-analyse/>

# **Étape 2**

Remplir les 4 tableaux du fichier d'importation « importation\_donnees\_MERIS.xls » (Microsoft Excel). Les détails sur les données à saisir et les gabarits des tableaux sont expliqués dans le fichier Excel.

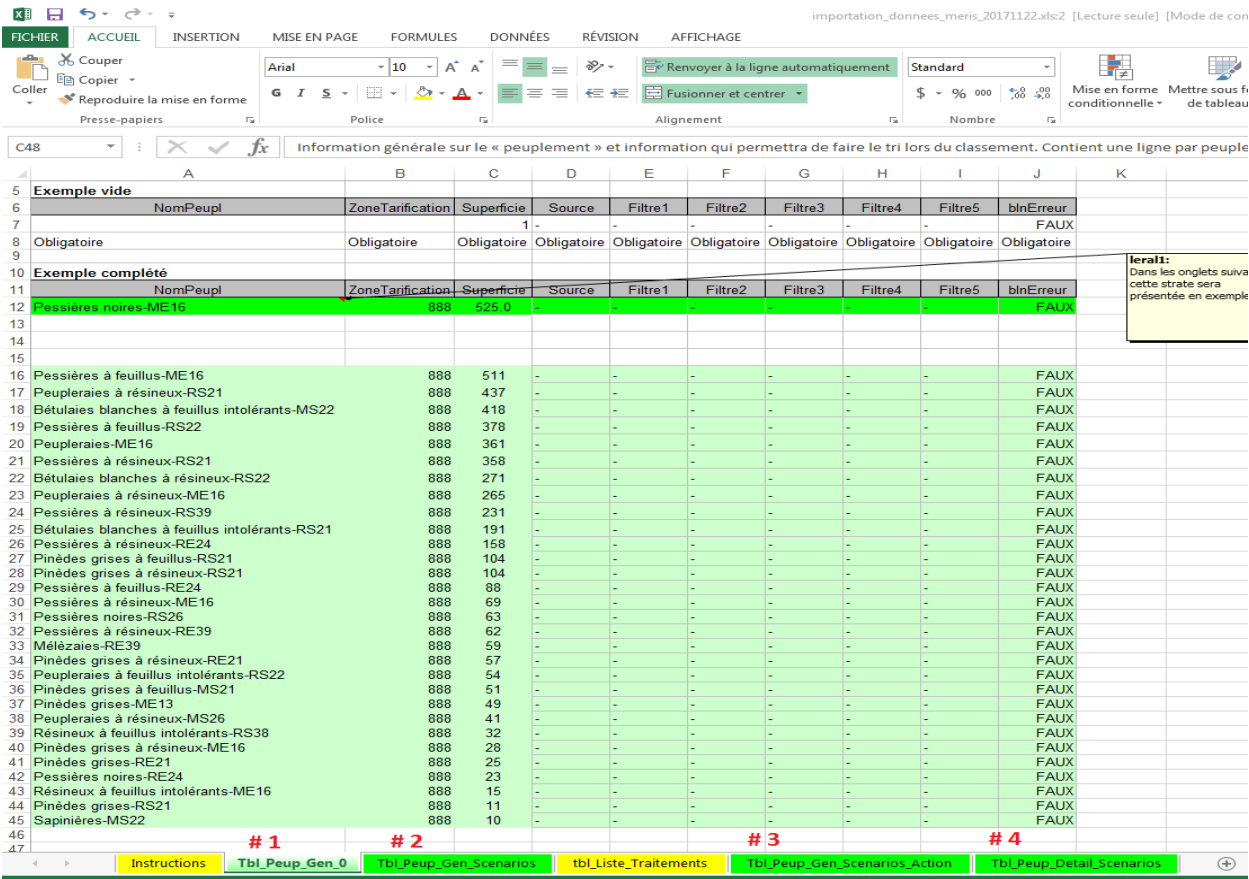

#### **Figure 1–** Fichier « importation donnees MERIS.xls »

# **Étape 2 détaillée :**

- Ouvrir le fichier « importation\_donnees\_MERIS.xls »
- Remplir le tableau de l'onglet « Tbl\_Peup\_Gen\_0 » #1 (figure 1)

Les champs obligatoires à remplir sont le « NomPeul » et la « Zone Tarification ». Le champ « Superficie » est obligatoire et la valeur par défaut est de 1 hectare. Peu importe les superficies saisies, les résultats économiques des peuplements sont comparés sur la base d'un hectare. Les filtres peuvent servir à faire des analyses sur des regroupements particuliers (Ex. : stade évolutif, potentiel forestier, affectations, contraintes, distance de transport, etc.).

Remplir le tableau de l'onglet « Tbl\_Peup\_Gen\_Scenarios » #2 (figure 1)

Cette table permet de nommer les différents « peuplements-scénarios » de façon unique. Pour chaque « NomPeupl », établir les différents scénarios sylvicoles.

Pour identifier un scénario de référence (concept de scénario d'opportunité), la valeur « VRAI » doit être inscrite dans le champ « blnReference ». Les scénarios qui ne sont pas référence ont la valeur « FAUX » pour ce champ.

Remplir le tableau de l'onglet « Tbl\_Peup\_Gen\_Scenarios\_Action » #3 (figure 1)

Le remplissage de l'onglet « Tbl\_Peup\_Gen\_Scenarios\_Action » se fait à partir de la liste des actions inscrites dans l'onglet « Tbl\_Liste\_Traitements ». Il s'agit, pour chaque « peuplementscénario », d'inscrire les actions (une ligne par action) du scénario avec l'année d'intervention. Si l'utilisateur veut créer un nouveau traitement, il devra aussi l'ajouter en le collant par ajout dans la « Tbl\_Liste\_Traitements » (Figure 2) de MÉRIS. Notons que le MÉRIS ne prend qu'une seule action par année par « peuplement-scénario » aux fins d'intégrité référentielle. Pour un scénario, lorsqu'il y a deux actions dans la même année, il faut utiliser la décimale.

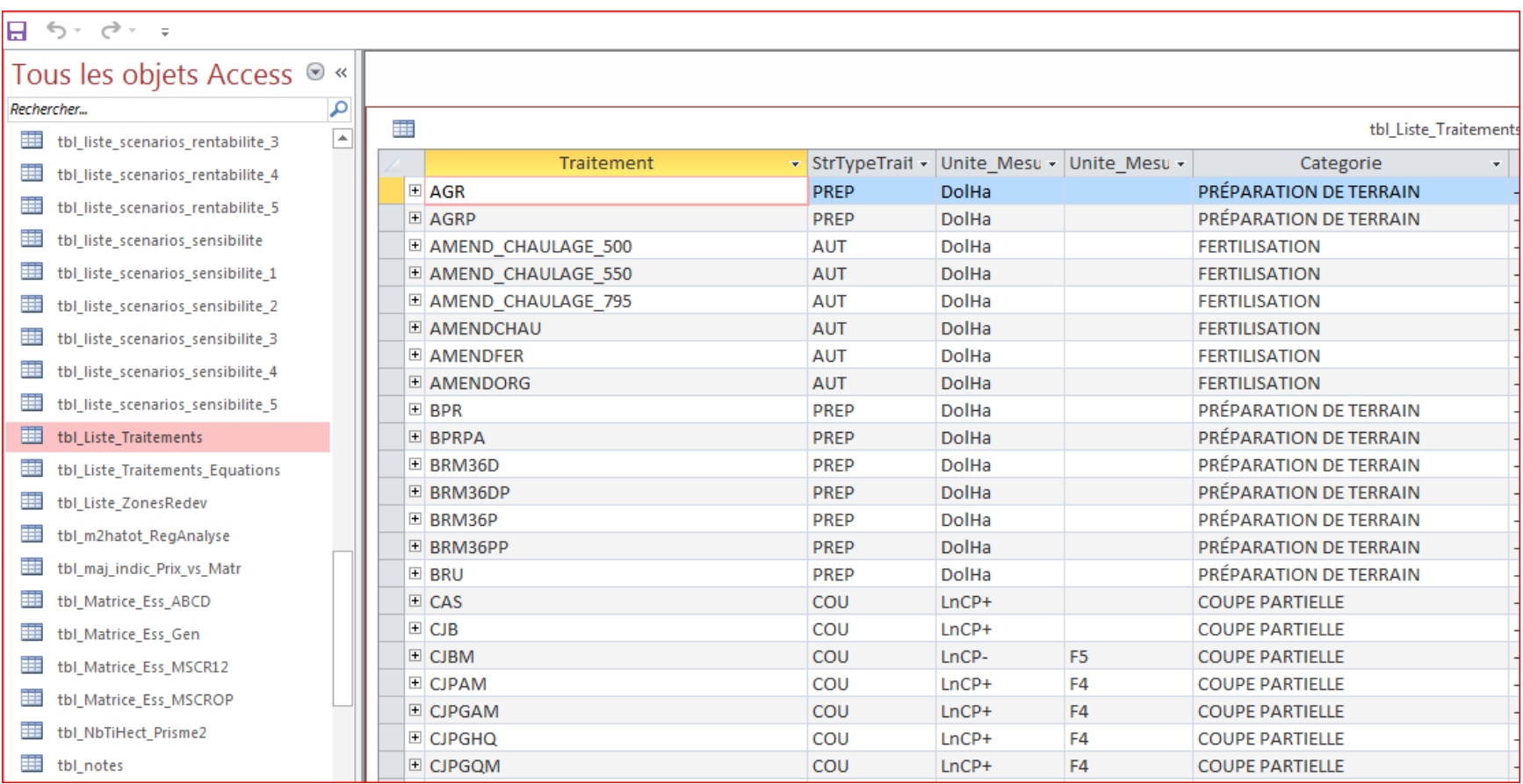

# **Figure 2**- Tbl\_Liste\_Traitements dans « MERIS\_BdTbl.mdb »

• Remplir l'onglet « tbl Peup Detail Scenarios » #4 (figure 1)

L'onglet « tbl\_Peup\_Detail\_Scenarios » comprend :

- les volumes des actions de récolte (LnCP+, LnCP-, LnCT)<sup>1</sup>
- le nombre de plants à l'hectare des actions de plantation et regarni (Dol1000Plants)
- le nombre de microsites à l'hectare (Dol1000Micro) pour les actions de taupe ou pioche forestière.

En d'autres mots, il n'est pas requis d'inscrire les actions avec un taux à l'hectare (DolHa) de l'onglet « tbl\_Liste\_Traitements ». C'est la dernière table à remplir et aussi celle nécessitant le plus de manipulations et comportant le plus grand nombre de lignes.

Pour remplir cette table, il faut estimer les rendements (et prélèvements) forestiers associés aux différents scénarios sylvicoles. Les hypothèses de rendement peuvent être déterminées à partir des rendements de plantation (DRF), des courbes de retour de coupe totale (BFEC), des modèles de croissance (SAMARE, Artémis, Natura, articles scientifiques, etc.) ou autres sources de données. Le recours à des hypothèses plausibles, négatives et optimistes permet aussi d'estimer les prélèvements futurs et de réaliser des analyses économiques pertinentes servant à la prise de décision en matière d'investissement en sylviculture.

Le diamètre à hauteur de poitrine (DHP) est un champ très important. Le DHP sert à ventiler le volume de bois en produits de qualité déroulage, sciage, pâte et non utilisation.

# **Étape 3**

Importer les 4 tableaux précédents créés, dans l'ordre de création, dans la dorsale du MÉRIS « MERIS BdTbl.mdb » ou dans un « backup » de MÉRIS (Figures 3 à 5).

Note : Pour la suite de la procédure, à des fins d'allégements du texte, il sera uniquement question de la procédure d'importation en lots via la dorsale active du MÉRIS; «MERIS\_BdTbl.mdb».

Pour ce faire :

 $\overline{a}$ 

- Ouvrir la dorsale « MERIS BdTbl.mdb » du MÉRIS (Figure 3) (Tenir la touche du clavier «SHIFT» enfoncée et peser sur la touche «ENTER»);
- Copier puis « coller par ajout » (Figure 4 et 5) chacun des 4 tableaux Excel créés précédemment dans la table du même nom (MERIS\_BdTbl.mdb).

En détail, copier puis « coller par ajout ». Fermer et enregistrer la table avant de « coller par ajout » la prochaine table.

<sup>1</sup> Les éléments entre parenthèses réfèrent à la colonne « Unite\_Mesure » de l'onglet « tbl\_Liste\_Traitements »

1- le tableau de l'onglet « Tbl\_Peup\_Gen\_0 »

2- le tableau de l'onglet « Tbl\_Peup\_Gen\_Scenarios »

Si nécessaire, importer des nouvelles actions dans la « Tbl\_Liste\_Traitements »

3- le tableau de l'onglet « Tbl\_Peup\_Gen\_Scenarios\_Action »

4- le tableau de l'onglet « tbl\_Peup\_Detail\_Scenarios »

**Figure 3**- Dorsale active du MÉRIS dans son répertoire

| C Ouvrir ▼<br>Organiser $\blacktriangleright$<br>Graver<br><b>X</b> Favoris<br>Bureau<br>Emplacements récents<br><b>C</b> Téléchargements<br><b>Bibliothèques</b> | Nouveau dossier<br>Nom<br>n.<br><b>B</b> kp<br>ApprouveDossier_AccessVBA.exe<br>CarteUs.bmp<br>CarteZt.bmp | Modifié le<br>2014-10-21 13:31<br>2014-10-10 16:39<br>2014-10-10 16:39 | Type<br>Dossier de fichiers<br>Application | Taille<br>33 Ko |
|----------------------------------------------------------------------------------------------------|----------------------------------------------------------------------------------------------------|------------------------------------------------------------------------|--------------------------------------------|-----------------|
|                                                                                                    |                                                                                                    |                                                                        |                                            |                 |
|                                                                                                    |                                                                                                    |                                                                        |                                            |                 |
|                                                                                                    |                                                                                                    |                                                                        |                                            |                 |
|                                                                                                    |                                                                                                    |                                                                        | Image bitmap                               | 7506 Ko         |
|                                                                                                    |                                                                                                    | 2014-10-10 16:39                                                       | Image bitmap                               | 5050 Ko         |
|                                                                                                    | cle.txt                                                                                                    | 2014-10-10 16:47                                                       | Document texte                             | $1$ Ko          |
| E.<br><b>Documents</b>                                                                                                    | Compact MERIS.mde.bat                                                                                      | 2014-10-10 16:51                                                       | Fichier de comma                           | $1$ Ko          |
| Images                                                                                                    | Compact_MERIS_Updater.mde.bat                                                                              | 2014-10-10 16:39                                                       | Fichier de comma                           | $1$ Ko          |
| Nusique                                                                                                    | 图 Conversion-Redevances.xls                                                                                | 2014-10-10 16:39                                                       | Feuille Microsoft E                        | 1 320 Ko        |
| Vidéos                                                                                                    | dbf2csv.xls                                                                                                | 2014-10-10 16:39                                                       | Feuille Microsoft E                        | 98 Ko           |
|                                                                                                    | Instructions.txt                                                                                           | 2014-10-10 16:39                                                       | Document texte                             | 3 Ko            |
| <b>D</b> Ordinateur                                                                                                    | LISEZ-MOI IMPORTANT_V2.4.txt                                                                               | 2014-10-10 16:39                                                       | Document texte                             | $2$ Ko          |
| <b>M</b> OSDisk (C:)                                                                                                    | <b>A MERIS.Idb</b>                                                                                         | 2014-10-22 10:35                                                       | Microsoft Office A                         | $1$ Ko          |
| V VERBATIM HD (F:)                                                                                                    | 网 MERIS.mde                                                                                                | 2014-10-22 10:33                                                       | Microsoft Access                           | 54 528 Ko       |
| F1686 (\\SEADIR\Fdir) (K:)                                                                                                    | MERIS_Aide.pdf                                                                                             | 2014-10-10 16:39                                                       | Adobe Acrobat D                            | 84 Ko           |
| Prog (\\SEAPROG) (M:)                                                                                                    | MERIS_BdTbl.mdb<br>菌                                                                                       | 2014-10-23 11:31                                                       | Microsoft Access                           | 183712 Ko       |
| F1686P (\\SEAAPP\Fapp) (P:)                                                                                                    | MERIS_Sauvegarde.mde                                                                                       | 2014-10-20 15:02                                                       | Microsoft Access                           | 44 620 Ko       |
| leral1 (\\SEAPRIV\usagers) (U:)                                                                                                    | MERIS_Updater.mde                                                                                          | 2014-10-10 16:39                                                       | Microsoft Access                           | 18 432 Ko       |
| Applicw (\\SEAEBC) (W:)                                                                                                    | NoEnregistrement.txt                                                                                       | 2014-10-10 16:47                                                       | Document texte                             | 1 Ko            |
| CORPO (\\SEACORPO) (X:)                                                                                                    | Notes_Version.txt                                                                                          | 2014-10-10 16:39                                                       | Document texte                             | 5K <sub>0</sub> |
|                                                                                                    | Start MERIS.mde.bat                                                                                        | 2014-10-10 16:51                                                       | Fichier de comma                           | $1$ Ko          |
| <b>Cu</b> Réseau                                                                                                    | Start_MERIS_Updater.mde.bat                                                                                | 2014-10-10 16:39                                                       | Fichier de comma                           | $1$ Ko          |

#### **A OUTILS DE TABLE** Access **FICHIER ACCUEIL** CRÉER **DONNÉES EXTERNES** OUTILS DE BASE DE DONNÉES CHAMPS **TABLE**  $\frac{1}{2}$  X Couper T# Sélection - $\sum$  Totaux M  $\overline{\phantom{0}}$ A Croissant in Nouveau ab, Æ le **『高 Copier** Options avancées \* Enregistrer ABC Orthographe  $\frac{7}{6}$  Décroissant Rechercher  $\begin{array}{c} \rightarrow \\ \hline \\ \hline \end{array}$  $\rightarrow$ Affichage Coller Filtrer Actualiser Aju: \*\* Reproduire la mise en forme A. Supprimer un tri Activer/désactiver le filtre X Supprimer - EPlus - $\sim$  $tout *$ Ídu Affichages **B** Coller Trier et filtrer Enregistrements  $\overline{\mathrm{R}}$ Rechercher **COLOR** tbl\_P Collage spécial... NomPeupl v ZoneTarifica v Superf Source  $\overline{\mathbf{v}}$ tbl\_P Coller par ajout  $\mathbf{1}$ tbl\_Peup\_Detail\_Scenarios\_CalculsTemp tbl\_Peup\_Gen\_0 tbl\_Peup\_Gen\_Scenarios tbl\_Peup\_Gen\_Scenarios\_Actions tbl\_Profil\_Rentabilite tbl\_Profil\_Rentabilite\_EqGraph tbl\_redev\_CategorieEssence\_liste tbl\_redev\_corresp\_EssQual\_TransportAuto tbl redev Cout Transport

# **Figure 4**- Coller par ajout dans « tbl\_Peup\_Gen\_0 »

## **Figure 5**– Les 4 tables dans « Meris\_Bdtbl.mdb » (dorsale de MÉRIS)

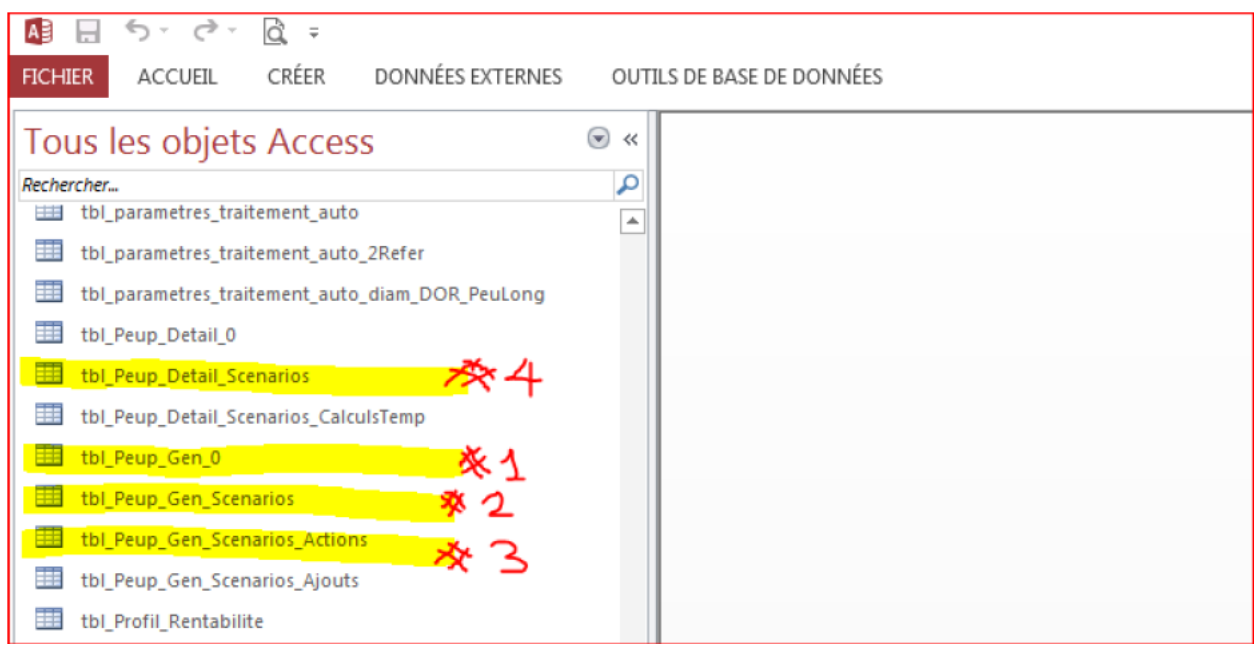

Une fois les 4 tableaux collés par ajout dans les tables correspondantes de la dorsale de MÉRIS, la méthode d'alimentation en « lots » est terminée.

Pour produire les résultats de l'analyse économique :

 Ouvrir l'interface utilisateur (MERIS.mde via le bouton START) puis activer la fonction qui calcule les résultats économique (Figure 6).

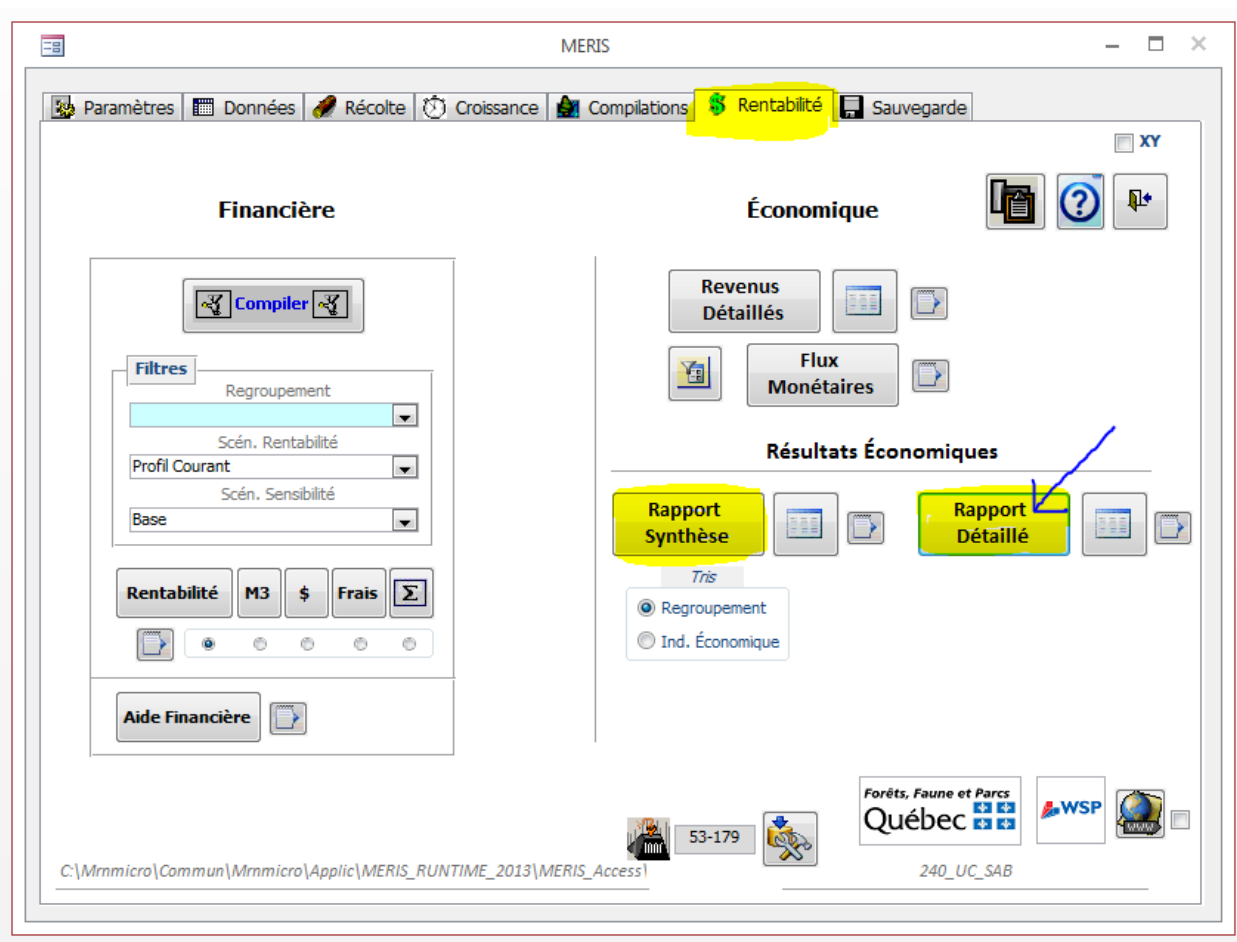

**Figure 6**- Rentabilité économique dans interface utilisateur de MÉRIS

Bonne analyse économique !